**Akerunアプリでの 施錠・解錠の方法**

## **アプリをダウンロードしましょう**

右のQR コード、または各ストアから「Akerun アプリ」をダウンロードしてください。

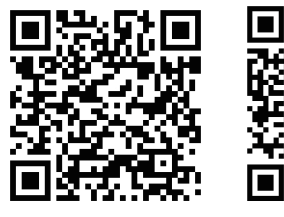

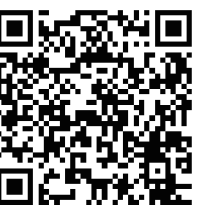

*<u>esa</u>* 

Bluetooth接続を 「オン」にしてください 位置情報を 「オン」にしてください **iPhone / Android Android のみ**

**iPhone Android**

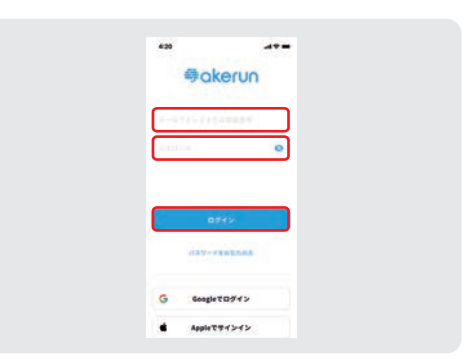

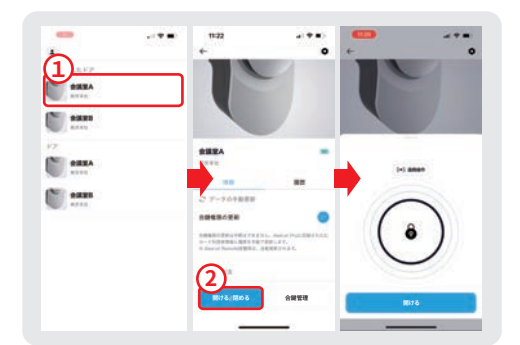

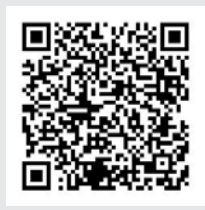

**スマートフォンの Bluetooth 機能を ON にします 2**

> スマートフォンの設定メニューからBluetooth 接続を「オン」してください。

**3**

**1**

**4**

## **アプリを開いてログインしましょう**

登録済みのメールアドレスまたは電話番号と、 パスワードを入力してログインします。

※ご自身のアプリ画面と差異がある場合は、 最新バージョンのアプリにアップデートしてください。

## **ドアを選んで施錠・解錠**

操作するドアを選択し、 「ドアをあける」ボタンをタップした画面で、 施錠・解錠操作をします。

**アプリ解錠で ? お困りの場合**

ご利用者様向けのサポート記事をご覧ください。 右のQRコードからサポートページにアクセスいた だけます。